**System Unit**

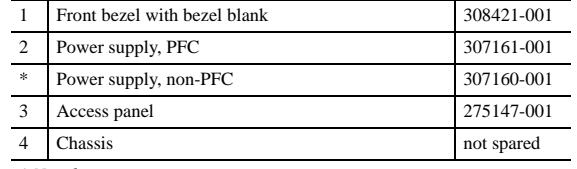

*\* Not shown*

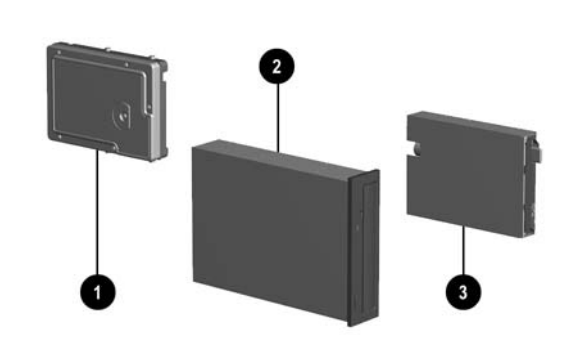

**Mass Storage Devices** 

1 20-GB\5400 RPM Hard drive 254451-001

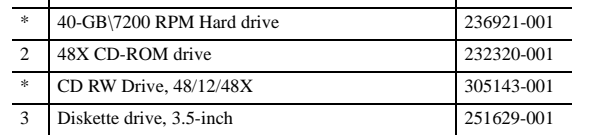

*\*Not shown*

# **Cables**

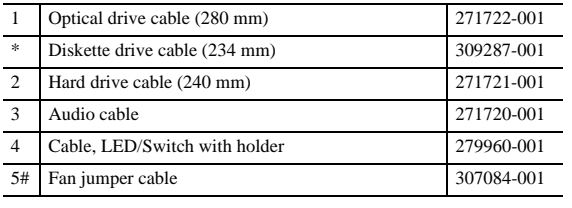

*\*Not shown*

*#See page 2 for installation instructions.*

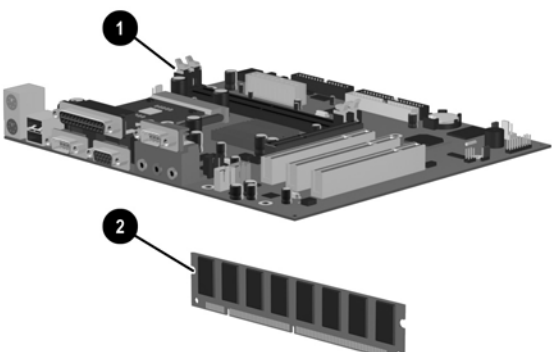

## **Standard and Optional Boards**

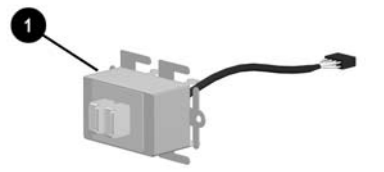

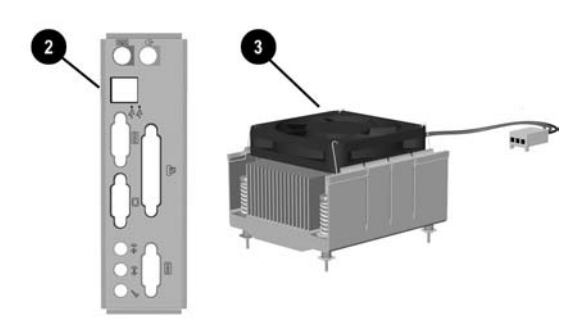

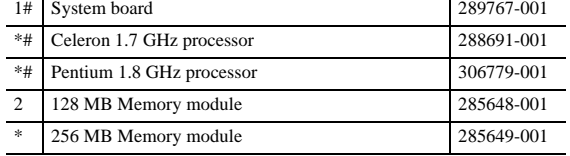

*\* Not shown*

*#Spared with alcohol wipe and thermal grease*

## **Miscellaneous Parts**

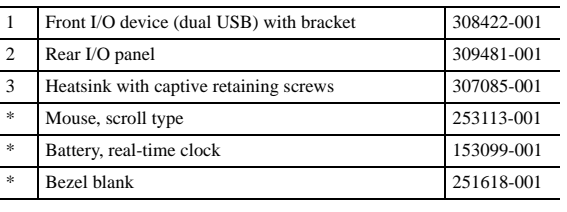

*\*Not shown*

# **Keyboards (not illustrated)**

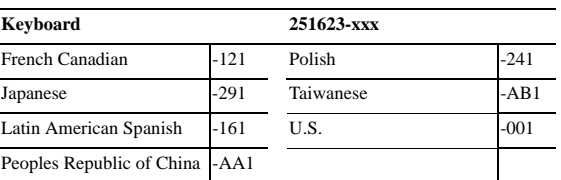

# **Documentation and Packaging (not illustrated)**

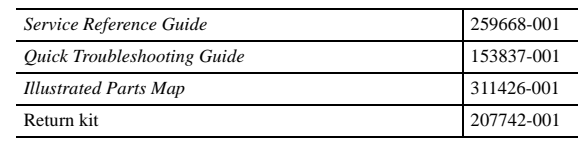

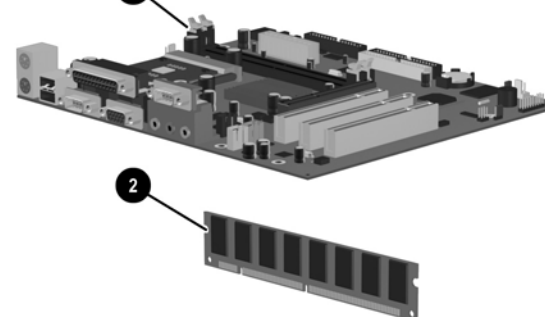

© 2002 Hewlett-Packard Company

Compaq logo, and Presario are trademarks of Compaq Information Technologies Group, L.P.

Intel, Pentium, and Celeron are trademarks of Intel Corporation in the United States and other countries.

All other product names mentioned herein may be trademarks of their respective companies.

Compaq shall not be liable for technical or editorial errors or omissions contained herein. The information in this document is provided "as is" without warranty of any kind and is subject to change without notice. The warranties for Compaq products are set forth in the express limited warranty statements accompanying such products. **Nothing herein should be construed as constituting an additional warranty.**

September 2002

Document Part Number 311328-001

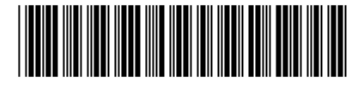

Spare Part Number 311426-001

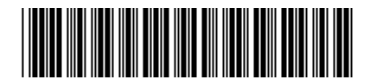

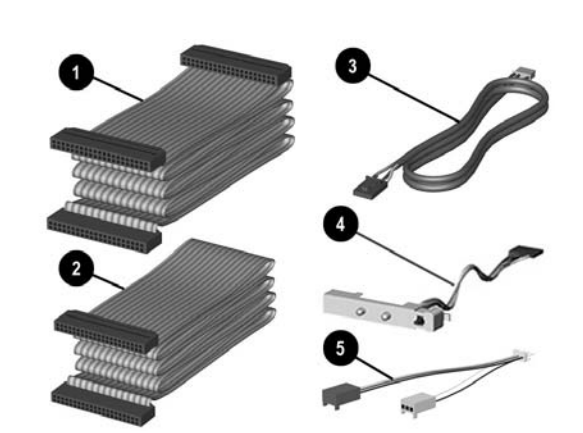

# Compaq Evo D310v Series Personal Computer

Illustrated Parts Map

Microtower Models, Celeron and Pentium Processors

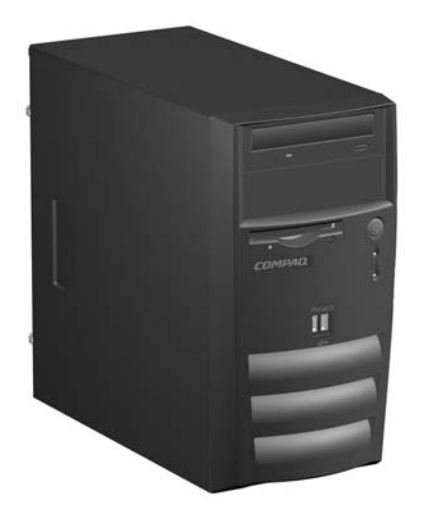

**COMPAQ** 

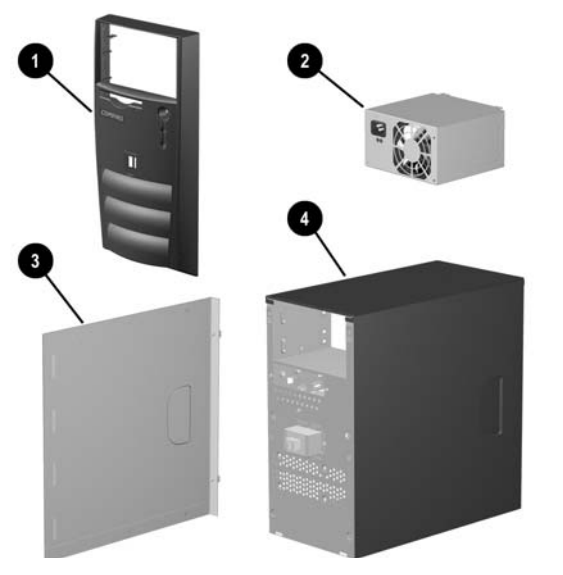

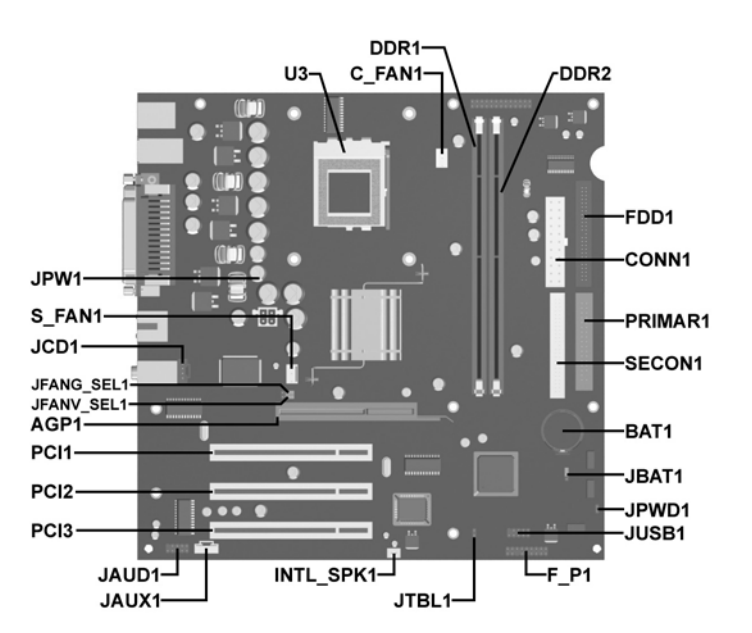

# **System Board Connectors and Jumpers (position of some untitled components may vary in location)**

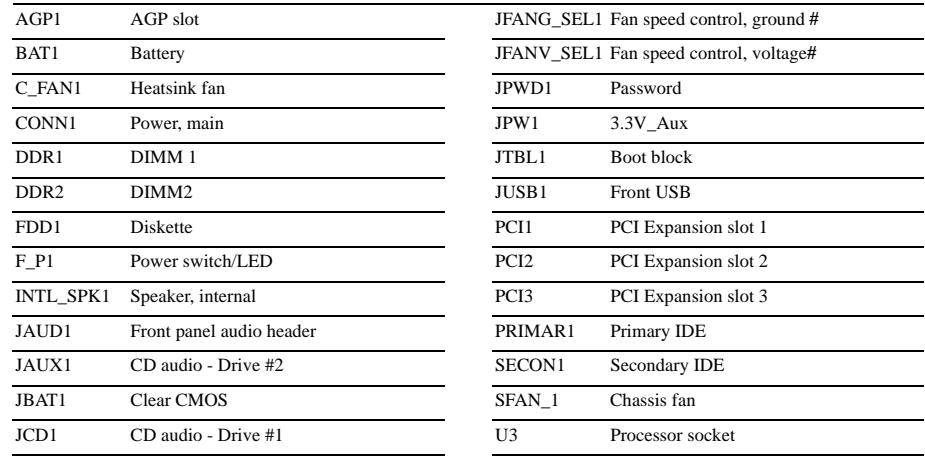

# Both jumpers must be set the same.<br>Jumpers on pins 1 & 2 = system and CPU fan control set for variable speed operation depending on the load. Jjumpers on<br>pins 2 & 3 = system and CPU fan control set for full speed regardl

**ACAUTION:** The power cord must be disconnected from the power source before changing the jumper setting. (NOTE: All LEDs on the board should be OFF). Failure to do so may damage the system board 2. Remove the access panel.

#### **System Hardware Interrupts**

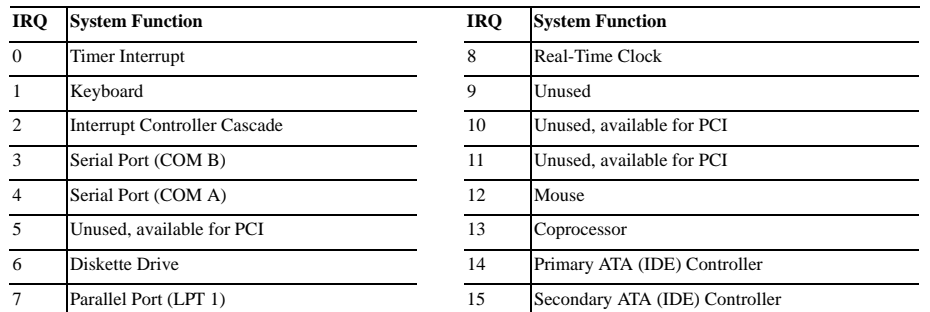

## **Clearing CMOS\***

The computer's configuration (CMOS) may occasionally be corrupted. If it is, it is necessary to clear the CMOS memory using JBAT1 by performing the following procedure:

1. Prepare the computer for disassembly.

- 
- 3. Remove the JBAT\_1 jumper from pins 1 and 2 and place it on pins 2 and 3. Keep the jumper there for 5 seconds.
- 4. Replace the jumper on pins 1 and 2.
- 5. Replace the access panel.

6. Turn the computer on and run F10 Computer Setup (Setup utility) to reconfigure the system.<br>\* When the jumper is removed, both the power-on password and the setup password become invalid because both are<br>stored in the co

#### **Disabling or Clearing the Power-On and Setup Passwords\***

1. Turn off the computer and any external devices, and disconnect the power cord from the power outlet.

- 2. Remove the access panel.
- 3. Locate the header and jumper labeled JPWD.
- 4. Remove the jumper from pins 1 and 2. Place the jumper over pin 2 only, in order to avoid losing it.
- 5. Replace the access panel.
- 
- 6. Plug in the computer and turn on power. Allow the operating system to start. NOTE: Placing the jumper on pin 2 clears the current passwords and disables the password features.
- 7. To re-enable the password features, repeat steps 1-3, then replace the jumper on pins 1 and 2.
- 8. Repeat steps 5-6, then establish new passwords.

Refer to the F10 Computer Setup (Setup utility) instructions to establish new passwords. *\* When the jumper is removed, both the power-on password and the setup password become invalid because both are stored in the configuration memory. You will need to reset the passwords.*

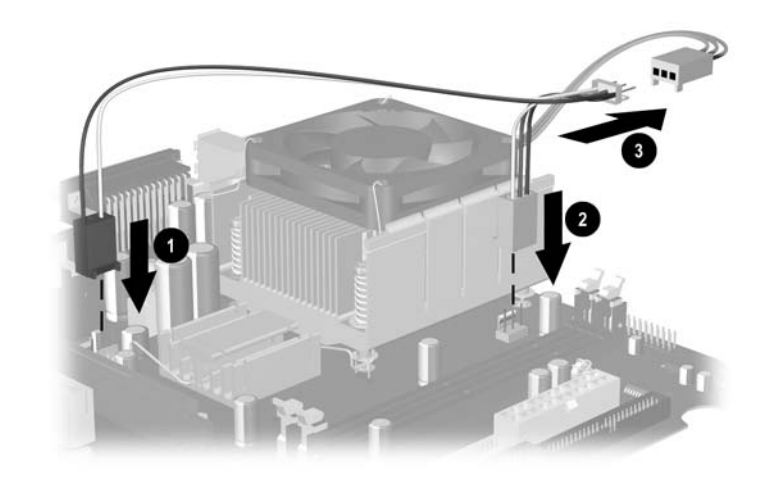

### **Installing the Fan Jumper Cable**

Ensure that the fan jumper cable is properly installed before installing the access panel and starting the computer.

- 1. Connect the two-wire connector to  $S_FAN1$   $\bullet$ .
- 2. Connect the three-wire connector to  $C_FAN1$   $\odot$
- 3. Connect the central connector to the connector coming from the power supply  $\bigcirc$ .